# 现货专场热点问答

# 目录

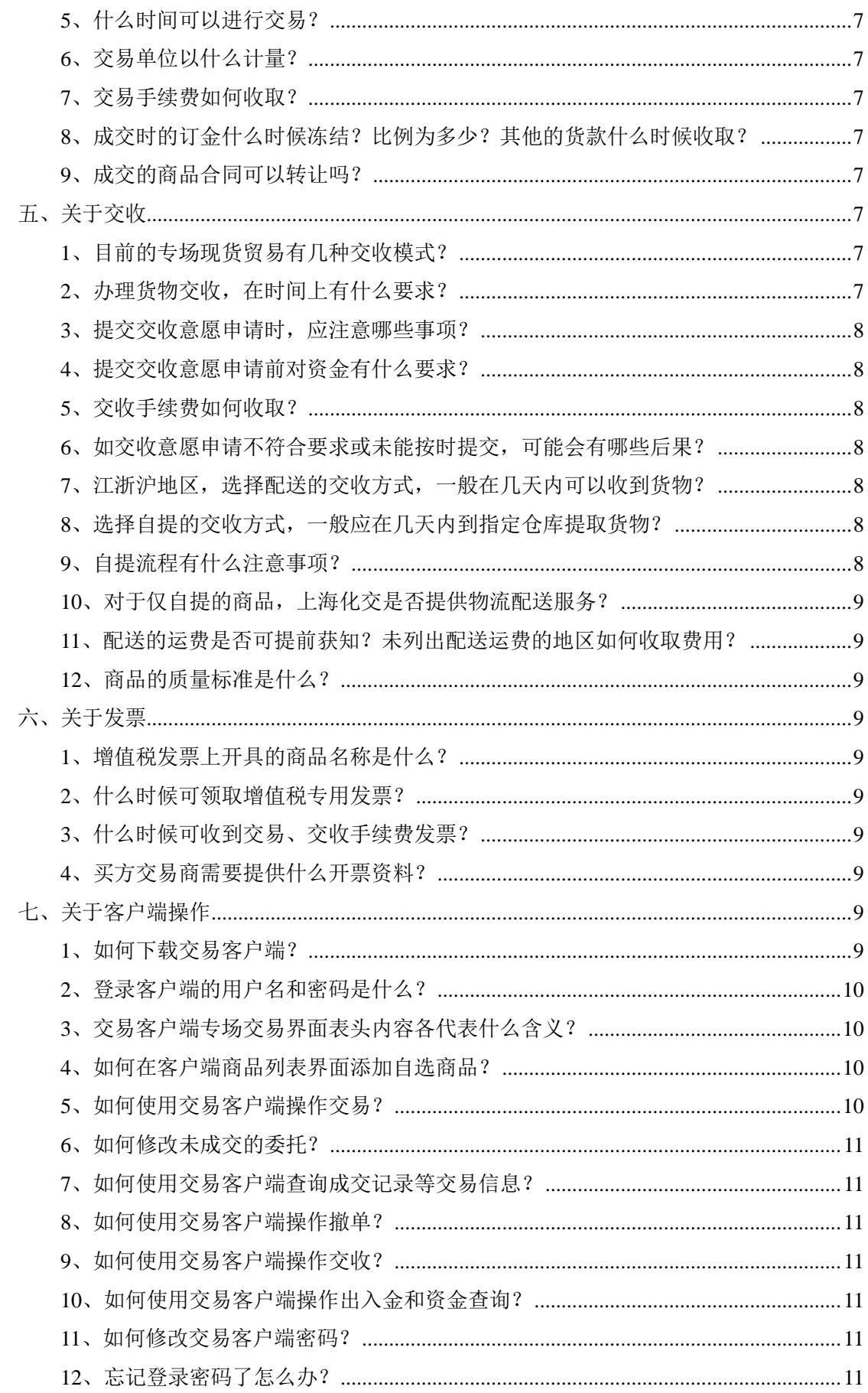

# <span id="page-2-0"></span>一、关于交易市场

# <span id="page-2-1"></span>**1**、上海化工品交易市场的企业性质是什么?

答:上海化工品交易市场经上海市政府相关部门批准成立,是具有国资背景的专业化工品交 易市场。

# <span id="page-2-2"></span>**2**、企业网站地址是什么?

答:上海化工品交易市场的官方网址是 [www.shcem.com](http://www.shcem.com/)。

# <span id="page-2-3"></span>**3**、客户服务电话是多少?

答:上海化交的对外客服电话是 4007209209,对上海化交有任何疑问均可拨打该电话。经 营橡塑类产品客户咨询拨打分机 1; 经营其他类产品客户咨询拨打分机 2; 查询物流配送信 息拨打分机 3;转人工客服拨打分机 0。

# <span id="page-2-4"></span>**4**、什么是现货专场交易模式?

答:现货专场是指由上海化交统一制定的,由某一交易商进行商品销售,其他交易商进行商 品采购,在规定时间内完成交易和交收流程的的电子交易模式。

#### <span id="page-2-5"></span>**5**、现货专场模式的优势有哪些?

- 答:(1)丰富的产品资源-石化企业和知名贸易商的基础化工原料到精细化工原料
	- (2)透明的价格机制-生产企业或代理商直接投放,压缩中间环节,价格公开透明
	- (3)安全的资金监管-国资背景,第三方银行监管
	- (4)新颖的交易模式-电子交易,交易、交收和结算的线上操作
	- (5)完善的物流配送-专业集中配送,降低物流成本
	- (6)快捷的信息传递-提供化工品供需行情、价格走势及经济政策分析

### <span id="page-2-6"></span>**6**、哪些企业通过现货专场投放产品?

答:目前在现货专场交易平台直接投放产品的石化企业有:中石化,中石油,中国化工,上 海华谊,上海赛科,北方华锦,宁夏宝丰等国内知名企业。平台交易的商品种类涉及有塑料、 橡胶、有机化工、合纤原料、合成纤维、危化品等。

# <span id="page-2-7"></span>二、关于入市

# <span id="page-2-8"></span>**1**、交易商如何申请入市?

- 答:申请入市的途径分为线上申请和线下申请两种方式:
	- (1) 线上申请:登录上海化交网站首页 [www.shcem.com](http://www.shcem.com/)。在网站页面顶部右上角 或网站页面中部的右侧都有注册入口,点击注册后根据页面提示输入手机号 码和验证码后,根据网站引导填写相关交易商信息并确认后即可完成注册。
	- (2) 线下申请:可将交易商的注册信息告知上海化交的交易顾问,注册信息包括企 业名称、联系人姓名、联系方式和公司基本资料等。

# <span id="page-2-9"></span>**2**、交易商申请资格包括什么?

答:申请入市的交易商,必须是在中华人民共和国境内注册,并具有相关行业背景的企业法 人。

# <span id="page-3-0"></span>**3**、申请入市需要提交哪些资料?

答:申请交易商资格,须提交申请企业公司全称、企业联系人姓名、联系人电话等信息即可 开户。在进行正式交易前须提交以下资料:

- (1) 申请企业营业执照复印件或扫描件;
- (2) 申请企业公司开户银行及银行账号;
- (3) 进行危化品交易的须提供危化品经营资质证件复印件或扫描件;
- (4) 开票相关信息。

申请单位对提交的全部材料的真实性、准确性和合法性负全部法律责任。

# <span id="page-3-1"></span>**4**、交易商开户需要多久时间?

答:收到交易商提交的入市申请资料当天即可完成开户。

#### <span id="page-3-2"></span>**5**、交易商什么时候获得交易软件登录的账号和密码?

答:交易商入市成功后,上海化交通过手机短信方式将交易账号和密码发送至指定联系人手 机,该账号和密码是登录交易客服端进行操作的唯一通道,交易商在初次登录时应及时修改 密码。

## <span id="page-3-3"></span>**6**、交易商编码、交易员账号、结算员账号各有什么区别?

答:交易商编码由七位阿拉伯数字组成,在进行银商转账绑定和办理相关手续时使用。

交易员账号和结算员账号由八位阿拉伯数字组成,是登录交易客户端时的用户名。结算 员账号可以进行交易、交收及资金操作;交易员账号仅可以进行交易和交收操作,不可以进 行资金划拨。

交易员账号和结算员账号的前七位数即为交易商编码。

#### <span id="page-3-4"></span>**7**、什么是上市公告?

答:上海化交在新上市一个交易商品或调整与电子交易有关的规定前,会通过上海化交网站 发布交易商品的详细交易信息,交易商应随时关注上海化交发布的公告。

## <span id="page-3-5"></span>**8**、入市交易前,交易商还应做哪些准备工作?

答:交易商完成注册后在交易前,应做好以下准备工作:

- (1) 下载交易客户端。进入上海化交网站主页 [www.shcem.com](http://www.shcem.com/), 进入网站"下载" 专区下载交易客户端。下载并安装正式版客户端后,使用交易员或结算员账 号登录后即可进行实时交易。
- (2) 提供交易资金结算的存管银行账户。如果开户企业用于交易资金结算的存管银 行为工商银行、建设银行、浦发银行和光大银行其中任意一家的,须在网银 或柜面进行银商转账绑定签约(浦发银行仅支持柜面签约);以上四大银行外 其他银行可进行线下入金操作,则无需办理银商转账签约。
- (3) 查看交易商品的上市公告。交易商可通过上海化交网站主页的 "上市品种" 频道进行所有上市交易商品的公告查询。在"上市品种"频道页面的左侧有 所有交易商品的产品分类栏,点击不同的产品分类,可查看该分类下所有交 易商品的具体上市公告及相关信息。

# <span id="page-4-0"></span>三、关于出入金和结算

# <span id="page-4-1"></span>**1**、交易商的资金,是受银行第三方监管的吗?

答: 是的。存管银行根据国家的相关规定,对交易商的资金监管实行严格操作,任何第三方 都无权擅自挪用和划转资金。

#### <span id="page-4-2"></span>**2**、什么是存管银行?

答:存管银行是由上海化交指定的,协助监管办理交易商资金存管结算业务的银行。存管银 行的设定分两种方式:

- (1) 银商转账绑定银行。目前交易市场与工商银行、建设银行、浦发银行和光大银 行签订了相关协议,交易商可选择其中的一家作为存管银行并进行银商转账 绑定。绑定后,可提高交易效率,快速通过交易客户端办理出入金业务。
- (2) 非银商转账绑定银行。交易商在未进行银商转账绑定业务前,为实现交易,也 可提供任意一家开户银行账号(须与交易商企业名称相同),该账号作为交 易商线下出金的唯一通道;交易商可使用其他任意银行通过转账方式进行入 金操作,入金账号名称须与企业名称一致。为确保银行监管和第三方资金安 全,交易商应尽可能进行银商转账绑定。

#### <span id="page-4-3"></span>**3**、如何办理银行银商转账绑定?

答:目前上海化交指定的可办理银商转账签约的银行为工商银行、建设银行、浦发银行和光 大银行。其中工商银行和建设银行即可以在柜面办理签约也可以在网银办理签约;光大银行 仅支持网银签约;浦发银行仅支持柜面签约。

工商银行商户编号:00001119

建设银行商户编号:3100000011

浦发银行商户编号:08030000

通过柜面方式进行银商转账签约的,需向上海化交现货专场客服部索要柜面签约的银商 转账协议书文本,交易商收到盖有上海化交公章的协议书文本后可至相关银行柜面签约。

通过网银签约的交易商可在上海化交网站下载专区下的"交易相关文件下载"下的"现 货专场文件下载"内容中查找"现货专场银商转账绑定网上签约操作说明",根据教程引导 完成不同银行的银商转账网银签约。

#### <span id="page-4-4"></span>**4**、可以银商绑定多家存管银行或多个银行账号吗?

答:不可以,交易商只能且必须选择一家存管银行,绑定一个银行账号,该存管银行和账号 是交易商出入金的唯一通道。

#### <span id="page-4-5"></span>**5**、交易商办理出入金有几种方式?

答:交易商办理出入金的方式有两种:

1、线上出入金——交易商可通过上海化交指定的银商转账绑定银行划拨资金。办理银 商转账绑定的交易商,使用结算员账号登录交易客户端,点击左侧菜单栏的"银商转账", 根据客户端界面的操作提示可进行出入金办理、出入金查询,余额查询等操作。目前支持线 上出入金的存管银行为工商银行、建设银行、浦发银行和光大银行

2、线下出入金——交易商在进行银商绑定前,也可通过任意银行账户(必须与交易商 企业名称相同)转账到上海化交指定账户进行线下入金。未办理过银商转账签约的交易商, 在交易操作前须将足额的交易资金(包括交易交收手续费和运费)转账至上海化交指定账户。 稍后使用结算员账号登陆交易客户端,通过按电脑键盘 F6 键,可查看资金信息, 当资金信

息界面中的"当时可用资金"栏里出现了与转账金额相同的资金信息时,表示入金成功,即 可进行交易委托操作。为确保银行监管和第三方资金安全,交易商应尽可能进行银商转账绑 定。

入金账号信息:上海化工品交易市场经营管理有限公司,工行上海化工区支行,账号: **1001721529300077120** 

如交易商须进行线下出金时,须在上海化交网站下载专区页面,选择"交易相关文件下 载"下的"现货专场文件下载"内容,杳找到"交易商出金申请单"栏目,点击打开后可下 载附件"交易商出金申请单"。按表格内容填写出金申请并通过传真(021-51554572)或 电子版传递至上海化交客服部,经上海化交审核通过后办理线下出金。

#### <span id="page-5-0"></span>**6**、出入金有时间要求吗?

答: 交易市场出入金可于每交易日的 8: 30-16:00 办理, 如有时间变更, 将通过公告的形 式发布。

#### <span id="page-5-1"></span>**7**、出入金有金额和次数的限制吗?

答:没有限制。

# <span id="page-5-2"></span>**8**、一般多长时间可以完成出入金?

答:线上出入金完成的时间基本是即时到账。线下入金在交易商转账成功后十分钟左右上海 化交即可完成交易商入金(具体以交易商资金到达上海化交指定账户时间为准),线下出金 的在交易日当天下午 15:30 分之前提交出金申请并经上海化交审核通过的,可以在当天完成 线下出金;交易当天 15:30 分之后提交的出金申请,上海化交在第二交易日完成线下出金。 交易商如需查询出入金情况,可拨打上海化交客服热线 4007209209 转专场客服部咨询。

#### <span id="page-5-3"></span>**9**、交易市场收取出入金手续费吗?

<span id="page-5-4"></span>答:上海化交不收取出入金手续费。

# 四、关于交易

#### <span id="page-5-5"></span>**1**、交易商有什么交易权限?

答: 危险品或易制毒等特殊商品, 将对提交相关经营资质的交易商开通相应的交易权限; 其 他商品交易商入市后即拥有交易权限。

# <span id="page-5-6"></span>**2**、如何查看商品的上市公告和相关信息?

答:上海化交上市新商品前,会通过上市公告及附件的形式发布相关内容,包括质量标准、 交收流程、交易时间等相关信息,交易商可通过上海化交网站首页的公告资讯栏目或"上市 品种"频道进行查询。或者在上海化交网站首页顶部的搜索栏输入需要查询的产品名称(牌 号),然后点击"搜资讯"即可查看该商品的所有公告内容。

## <span id="page-5-7"></span>**3**、商品的上市公告内容有哪些吗?

答:现货专场商品上市合同的主要内容包括有:商品名称、商品代码、上市时间、生产企业、 开票名称、包装规格、交易时间、订金率、交收方式、交收日期、交易单位,最小交收申报 量、交收申报截止时间、产品质量标准、交易交收手续费等交易要素。

# <span id="page-5-8"></span>**4**、商品代码一般都代表什么含义?

答:目前现货专场交易客户端并存有新老两种商品代码,待系统升级后所有商品代码统一以

新代码的形式体现。

老商品代码的命名规则如下:

 老商品代码由三部分组成,中间用"-"连接。第一部分用商品英文简称代表交易商品; 第二部分用商品牌号名称区分同一产品下的不同种类商品;第三部分用大写字母代表生产该 交易商品的企业。

新商品代码"命名以七位数阿拉伯数字规律的组合构成,字段构成内容及含义如下:

# $\begin{bmatrix} 6 \end{bmatrix}$   $\begin{bmatrix} 1 \end{bmatrix}$   $\begin{bmatrix} 1 \end{bmatrix}$   $\begin{bmatrix} 01 \end{bmatrix}$   $\begin{bmatrix} 001 \end{bmatrix}$

#### 第一字段 <sup>|</sup> 第二字段 <sup>|</sup> 第三字段 <sup>|</sup> 第四字段

第一字段为投放企业代码。具体企业代码含义参考附件一"商品代码定义表"

第二字段为投放企业的下属企业或分支企业。具体企业代码含义参考附件一"商品代码 定义表"

第三字段为投放产品的分类。具体企业代码含义参考附件一"商品代码定义表" 第四字段为投放产品的顺序码。编码顺序规则根据产品上市时间的先后顺序为准。

## <span id="page-6-0"></span>**5**、什么时间可以进行交易?

答: 目前上海化交现货专场的交易时间为 9:00-15:00,具体以商品的上市公告为准。

#### <span id="page-6-1"></span>**6**、交易单位以什么计量?

答: 交易单位用"批"来计量,但不同商品"批"所指的数量也可能不同。如"中石化华东 专场"的部分合成树脂商品,每批为5吨;"危化品专场"的部分商品每批为1吨,具体以 不同商品的上市公告为准。

#### <span id="page-6-2"></span>**7**、交易手续费如何收取?

答:目前现货专场的交易手续费按 2 元/吨的费率在成交时收取。不同的商品可能会收取不 同的交易手续费,具体以商品的上市公告为准。

#### <span id="page-6-3"></span>**8**、成交时的订金什么时候冻结?比例为多少?其他的货款什么时候收取?

答:当交易商提交了某个商品的订货委托后,交易系统根据该笔订货合同的总金额冻结对应 的委托订金(合同货款的 10%), 在提报委托买入申请时与交易手续费一并冻结; 当委托成 交时,委托订金自动转为订金。若委托未成交或部分未成交时被交易商提交并确认了撤单申 请,撤单部分的委托订金自动释放。其他的货款(需要配送的还包括运费)在交易商提交交 收意愿申请时与交收手续费一并收取。如遇特殊商品,具体以商品的上市公告为准。

#### <span id="page-6-4"></span>**9**、成交的商品合同可以转让吗?

<span id="page-6-5"></span>答:成交的合同不可转让。

# 五、关于交收

#### <span id="page-6-6"></span>**1**、目前的专场现货贸易有几种交收模式?

答:目前现货专场交收方式有仅自提、仅配送、自提/配送任选,共三种交收方式。不同的 商品对交收方式的要求不同,具体以商品的上市公告为准。

# <span id="page-6-7"></span>**2**、办理货物交收,在时间上有什么要求?

答:交易商在交易时间段成交后,当天 15:05 前必须提交交收意愿申请,进入交收流程(一 般交收流程在 5 个交易日内完成),具体的时间以商品的上市公告为准。

# <span id="page-7-0"></span>**3**、提交交收意愿申请时,应注意哪些事项?

答:(1)根据商品上市公告中的要求,在提交交收申请时自行选择配送或自提的交收方式;

(2)不同商品的交收方式会有差异,应在交易前对交易商品的上市公告进行充分了解;

 (3)一般来说,选择配送的交收方式时,会对提交的货物数量有要求,如合成树脂的部 分商品要求最小配送量为 10 吨,交易商应根据要求提交申请,避免不必要的违规违约责任。 具体的起配数量以商品的上市公告为准。

#### <span id="page-7-1"></span>**4**、提交交收意愿申请前对资金有什么要求?

答:提交交收意愿申请时,系统会收取除成交时冻结的 10%订金外的剩余货款和交收手续 费,选择配送的交易商还会被收取运费。因此,如交易商资金不足则不能成功提交交收意愿 申请。

#### <span id="page-7-2"></span>**5**、交收手续费如何收取?

答:目前现货专场的交收手续费按 10 元/吨的费率在提交交收意愿时收取。不同的商品可能 会收取不同的交易手续费,具体以商品的上市公告为准。

#### <span id="page-7-3"></span>**6**、如交收意愿申请不符合要求或未能按时提交,可能会有哪些后果?

答:交收意愿申请中,如配送的数量不符合要求,或配送城市和具体地址错误,或未能按时 提交交收意愿申请,交易商可能会被判定为违约,情节严重的可能会被收取违约金。具有下 列行为之一的,构成现货专场贸易的交收违约:

- (1) 在规定交收期限内买方未能如数支付货款的;
- (2) 在规定交收期限内买方未能成功提交交收意愿申请的;
- (3) 卖方在规定期限内未能按时交付货物,或所交付的货物质量或数量存在缺陷的;
- (4) 没有商品所需的经营许可(包括危险品许可证、易制毒品购买证及相关资质等) 并进行交易和交收的。

#### <span id="page-7-4"></span>**7**、江浙沪地区,选择配送的交收方式,一般在几天内可以收到货物?

答:一般可在三天内可送达,但由于天气或路况等其他原因造成配送延误的,由交易市场协 助买卖双方交易商协商解决。

#### <span id="page-7-5"></span>**8**、选择自提的交收方式,一般应在几天内到指定仓库提取货物?

答:根据不同的商品,对自提时间有不同的要求。如"中石化华中专场"的合成树脂产品, 要求交易商在 3 天内提取货物,具体以商品的上市公告为准。建议交易商在成交后的下一个 自然日提货。

# <span id="page-7-6"></span>**9**、自提流程有什么注意事项?

答:对于选择自提的买方交易商,可以在交收意愿申请时自行填写自提信息;如在提交申请 时还不知道自提车辆等提货人相关信息的,可以在客户端提交自提申请界面勾选"暂不提供 相关交收信息"选项。待自提信息准备完毕后,从上海化交网站下载专区页面,选择"交易 相关文件下载"下的"现货专场文件下载"内容,选择"上海化交自提信息申报单"内容并 下载相关附件,填写完毕并加盖公章后传真至上海化交(传真:021-51554572),上海化交 核对并传递自提信息至卖方交易商,买方交易商根据合同约定的交收期限内前往仓库提取货 物。

自提期限如果超过合同约定的交收期限,会根据仓库的收费标准收取逾期的仓储费;自 提过程中也可能会被收取装车费等费用,具体可参见商品合同上市公告或咨询客服人员。

# <span id="page-8-0"></span>**10**、对于仅自提的商品,上海化交是否提供物流配送服务?

答:对于现货专场中的仅自提商品,上海化交可以为客户提供第三方的物流配送服务,具体 配送费用及其他相关事宜可联系上海化交物流部(4007209209\*3)咨询。危化品专场的仅自 提商品不提供第三方物流配送服务。

# <span id="page-8-1"></span>**11**、配送的运费是否可提前获知?未列出配送运费的地区如何收取费用?

答:可提前得知,可配送地点及相应收费标准通过上市公告公布。未列出配送运费的地区为 不配送城市,如该商品可选择自提的交收方式,则由交易商自提;如只能选择配送的交收方 式,则请交易商慎重交易。

# <span id="page-8-2"></span>**12**、商品的质量标准是什么?

答:质量标准标明交易商品的商品属性、质量等级等相关信息,交易市场在商品合同上市前 将通过上市公告公布。

# <span id="page-8-3"></span>六、关于发票

#### <span id="page-8-4"></span>**1**、增值税发票上开具的商品名称是什么?

答:每个交易商品的开票名称均在商品上市公告中标明,可通过商品上市公告查看。

#### <span id="page-8-5"></span>**2**、什么时候可领取增值税专用发票?

答:上海化交于每月 25 日左右将当月已完成交收流程货物的发票,开具并传递给买方,发 票以买方交易商的累计交收品种、数量和金额作为开票依据。每月25 日至月底的发票,依 交易商申请,上海化交在月底前将电子版本发送给客户,确保当月抵扣。买方交易商有临时 开票需求,可向交易市场提出开票申请,交易市场自收到开票申请后的三个工作日内开具增 值税专用发票。

#### <span id="page-8-6"></span>**3**、什么时候可收到交易、交收手续费发票?

答:交易市场向交易商收取的交易、交收手续费发票,在每月的月底前开具,并于次月 25 日左右寄出。

# <span id="page-8-7"></span>**4**、买方交易商需要提供什么开票资料?

答:买方交易商须提供以下开票资料:购货单位名称、税务登记证号、开票地址、开票电话、 开户银行、银行帐号、收票地址、收票联系人及联系电话;涉及危险品经营许可证和易制毒 购买证的需提供相应的证照;如交易商收取发票的地址发生变更,必须提前七个工作日以书 面或邮件的方式通知上海化交,否则因未能及时通知上海化交收票地址变更,造成的损失由 交易商自负。

# <span id="page-8-8"></span>七、关于客户端操作

#### <span id="page-8-9"></span>**1**、如何下载交易客户端?

答:通过上海化交网站上的下载专区可下载交易客户端。客户端分为正式版和模拟版,使用 交易账号和密码登陆正式版客户端可直接进行交易;模拟版客户端可使用专用账号和密码登 陆进行模拟交易,便于用户快速熟悉客户端,模拟版客户端的专用账号和密码可向上海化交 专场客服部进行申请。

#### <span id="page-9-0"></span>**2**、登录客户端的用户名和密码是什么?

答:注册开户企业在完成开户后,上海化交会将交易商的交易账号和密码通过手机短信的方 式发送到指定联系人手机,交易商可以用交易员账号或结算员账号登录客户端(关于交易员 和结算员的区别参考第 8 条内容)。交易商对其所有交易账号及密码产生的操作结果负有全 部的法律责任。

#### <span id="page-9-1"></span>**3**、交易客户端专场交易界面表头内容各代表什么含义?

答:目前客户端专场交易界面的表头有多项内容,其含义如下:

商品代码——该上市交易商品的唯一识别码(具体含义参考第四章第23条);鼠标单击 该表头文字可根据代码数字顺序讲行升序或降序的排序;

商品名称——包含有交易商品的商品品类(级别)和型号(牌号);

生产企业——该商品的生产企业简称;

交货地——该商品的交收地点。根据现货专场的商品交收方式,该列表的内容分为三种 形式:交收方式为自提的,该列表显示内容为自提仓库所在城市;交收方式为配送的,该列 表显示内容为"配送"或空白;部分商品的交收方式即可以自提又提供配送的,该列表内容 为自提仓库所在城市及配送,例如:某商品的自提仓库城市在上海,同时又支持配送,那么 该列表显示的内容为"上海/配送";

卖价——卖方交易商当前的委托出售价格;

卖量——卖方交易商当前可出售的商品数量,这里的数量指的是商品的"批"量,并不 是可交易的"吨"量;

买价——买方交易商当前的委托购买价格;

买量——买方交易商当前的委托购买数量,这里的数量指的是商品的"批"量,并不是 可交易的"吨"量;

最新——该交易商品当日最近一次的成交价格;

- 涨跌——最新成交价与昨日平均价的价格差;
- 现量——买卖双方最近一笔成交的商品数量(双边):

成交量——当前该商品的成交总量(双边);

- 昨成交——昨日成交价格的加权平均价;
- 平均——当日成交价格的加权平均价;

幅度——该商品当日成交加权平均价格相比昨日加权平均价格的涨跌幅;

鼠标单击买价、买量、卖价、卖量、最新、涨跌、成交量、幅度这几个列表项的表头文 字,可将该列表项内的数据进行升序或降序的排序。

#### <span id="page-9-2"></span>**4**、如何在客户端商品列表界面添加自选商品?

答:进入交易客户端商品列表界面,鼠标移动到需要添加到"自选商品"标签的具体商品条 目上,单击鼠标右键,在弹出的菜单里选择"添加到自选商品"选项,该商品会自提添加到 "自选商品"内。

## <span id="page-9-3"></span>**5**、如何使用交易客户端操作交易?

答:在进行交易前,确保交易商账户有足够的交易资金方可进行交易。

鼠标双击左侧菜单栏的"专场交易"进入现货专场交易操作界面,使用交易员账号或结 算员账号登录客户端,在黑色背景的商品列表界面中,查看意向商品。如果在卖量和卖价两 项列表有数字显示,说明该商品正在销售,如果为"—"说明该商品没有挂牌或者卖方的挂 牌商品已经卖光;鼠标单击意向商品行后,可以在客户端右下角的委托区内填写委托购买的 价格和数量,点击"立即提交"系统提示二次确认后,买方的委托被提交。

当委托价格大于等于卖价时,系统根据申报数量自动匹配成交;如申报数量大于卖量时, 系统根据卖量全部匹配成交,剩余未成交的买量会被系统记录为未成交委托显示在交易系统 中,直至买方撤单或者卖方继续增加卖量达成成交。

当委托价格小于卖价时,系统将记录为未成交委托显示在交易系统的买价中。 (请注意批和吨的转换单位,例如"中石化华东专场"的合成树脂产品的 1 批=5 吨)

#### <span id="page-10-0"></span>**6**、如何修改未成交的委托?

答:目前的交易系统不支持修改委托功能。如需修改委托价格或者数量时,只能重新发布一 个新的委托申请,原有的未成交委托可以保留也可以撤单。

## <span id="page-10-1"></span>**7**、如何使用交易客户端查询成交记录等交易信息?

答:在客户端界面下,通过快捷键可以查询不同的交易信息。 F2 键可查询交易当天所有成交或者未成交的委托记录; F3 键可查询交易当天所有未成交的委托订单信息,并可以进行撤单操作; F4 键可查询交易当天所有的成交订单信息; F5 键可查询交易当天的所有订货汇总信息; F6 键可查询交易商的资金信息,包括冻结资金,可用资金余额,可提资金等信息; F7 键可查询每个商品的交易要素信息。 (F8 键预埋委托功能暂不对外开放)

#### <span id="page-10-2"></span>**8**、如何使用交易客户端操作撤单?

答: 登录客户端后, 在专场交易界面, 按键盘 F3 键, 在客户端窗口底部窗口会显示当前所 有的委托未成交或部分成交的订单,鼠标点击选择需要撤单的订单后,点击"撤单"选项后 经过系统二次确认可完成撤单操作。

## <span id="page-10-3"></span>**9**、如何使用交易客户端操作交收?

答: 鼠标双击客户端左侧的"商品交收"菜单, 使用交易员账号或结算员账号登录, 系统默 认进入"成交记录"界面,可进行交易商当天成交订单的查询,并在订单信息后面进行交收 申报操作,选择"自提"或"配送"后进行相关信息的录入并提交完成交收申报;点击"交 收意愿"可进行所有交收订单(包括历史订单)的交收记录查询;点击"发货汇总"可进行 所有订单的发货汇总记录查询。

#### <span id="page-10-4"></span>**10**、如何使用交易客户端操作出入金和资金查询?

答: 鼠标双击客户端左侧的"银商转账"菜单,使用结算员账号和密码登陆,可进行交易商 资金明细查询,出入金操作等;

在登录"专场交易"界面后按键盘 F6 键也可进行当日资金查询。

#### <span id="page-10-5"></span>**11**、如何修改交易客户端密码?

答:交易商在登录状态下,在客户端左侧菜单栏的最底部菜单显示了该交易商登录的账号, 并可以对该账号进行注销登录和修改密码等操作。

#### <span id="page-10-6"></span>**12**、忘记登录密码了怎么办?

答: 如交易商忘记登录密码,可通过网站下载专区, 选择"交易相关文件下载"下的"现货 专场文件下载"内容中,查找"交易商信息变更表",下载表格填写交易商信息并勾选密码 重置后,将填写完毕的表格传真(021-51554572)或任何方式传递给专场客户服部,经上 海化交审核批准后将重置密码并告知交易商。